# 在 NMS 平台上配置 TFTP  $\overline{a}$

## 目录

[简介](#page-0-0) [先决条件](#page-0-1) [要求](#page-0-2) [使用的组件](#page-0-3) [规则](#page-1-0) [适用于 AIX 的过程](#page-1-1) [/etc/inetd.conf - smit](#page-1-2) [验证本地 TFTP](#page-1-3) [验证文件许可/示例](#page-2-0) [适用于 HP-UX 的过程](#page-3-0) [/etc/inetd.conf - SAM](#page-3-1) [验证本地 TFTP](#page-5-0) [验证文件许可/示例](#page-5-1) [适用于 Solaris 的过程](#page-6-0) [/etc/inetd.conf](#page-6-1) [验证本地 TFTP](#page-7-0) [验证文件许可/示例](#page-7-1) [truss](#page-9-0) [相关信息](#page-10-0)

# <span id="page-0-0"></span>简介

简单文件传输协议 (TFTP) 用于将文件传输至网络设备或从网络设备输出文件。

# <span id="page-0-1"></span>先决条件

### <span id="page-0-2"></span>要求

本文的读者应该是能访问UNIX根帐户和系统管理接口工具(SMIT)或系统管理器(SAM)的有经验的 UNIX用户。

### <span id="page-0-3"></span>使用的组件

本文档中的信息基于以下软件和硬件版本:

- IBM AIX 4.2 或 IBM AIX 4.3
- HP-UX 10.20 或 HP-UX 11.0
- Sun Solaris 2.6 或 Solaris 2.8

本文档中的信息都是基于特定实验室环境中的设备编写的。本文档中使用的所有设备最初均采用原 始(默认)配置。如果您使用的是真实网络,请确保您已经了解所有命令的潜在影响。

#### <span id="page-1-0"></span>规则

有关文件规则的更多信息请参见" Cisco技术提示规则"。

### <span id="page-1-1"></span>适用于 AIX 的过程

#### <span id="page-1-2"></span>/etc/inetd.conf - smit

要从 SMIT 访问菜单访问 TFTP 服务,请遵循以下路径:

Communications Applications and Services >  $TCP/IP > Further$  Configuration > Server Network Services > Other Available Services > Super Daemon (inetd) > inetd Subservers **List All inetd Subservers Add an inetd Subserver** Change / Show Characteristics of an inetd Subserver **Remove an inetd Subserver** 

您可以从此点操作各种 inetd **服务。**有关 SMIT 的更多信息,请参阅 [IBM 技术文档:AIX 4.3](http://www.rs6000.ibm.com/cgi-bin/ds_form) 。

当您发出 loadrev 命令或 getfwrev 命令时,WAN 交换机软件会要求文件名中单个以字母显示的交 换机名称采用大写形式,且驻留在 /usr/users/svplus/images/ipxbpx 中。如果要使用TFTP安全模式 ,请读取TFTP 守护程序(tftpd)的人工条目,并且注意维护/etc/tftpaccess.ctl。

#### <span id="page-1-3"></span>验证本地 TFTP

使用此方法通过TFTP验证对localhost的TFTP配置:

cwm001% cd /tmp cwm001% tftp localhost tftp> bin tftp> get /usr/users/svplus/images/ipxbpx/9231G.img Received 784 bytes in 0.3 seconds tftp> quit cwm001% cwm001% ls -al 9231G.img -rw-r--r-- 1 svplus svplus 784 Feb 5 10:50 9231G.img cwm001% diff /usr/users/svplus/images/ipxbpx/9231G.img 9231G.img cwm001%

如果上面的方法不能发挥作用,请提供诊断消息进行识别,然后解决问题。

### <span id="page-2-0"></span>验证文件许可/示例

### TFTP 以 UNIX 的 nobody 用户身份运行。文件对任何人都必须是可读的,并且路径中的所有目录必 须是可搜索和可读的。

cwm001% ls -al | more

total 4144

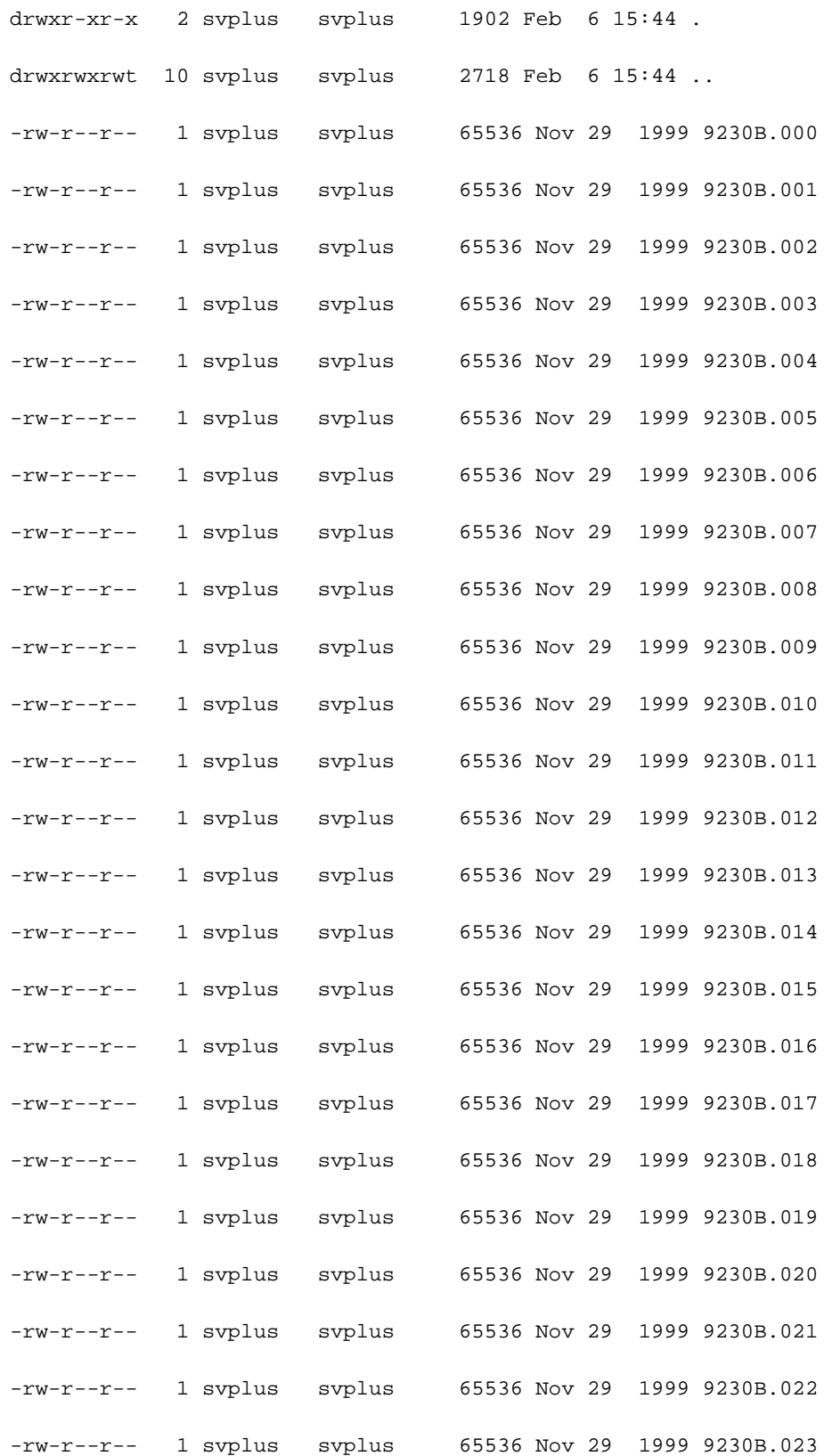

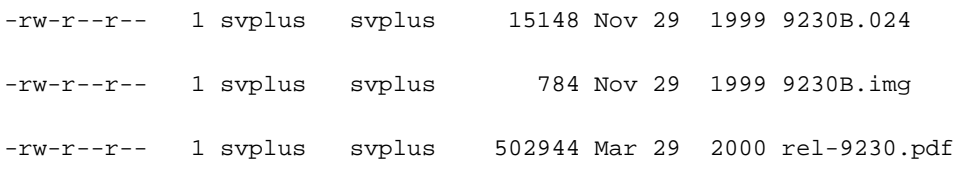

cwm001%

## <span id="page-3-0"></span>适用于 HP-UX 的过程

### <span id="page-3-1"></span>/etc/inetd.conf - SAM

从 SAM 访问"网络和通信"区域中的"网络服务":

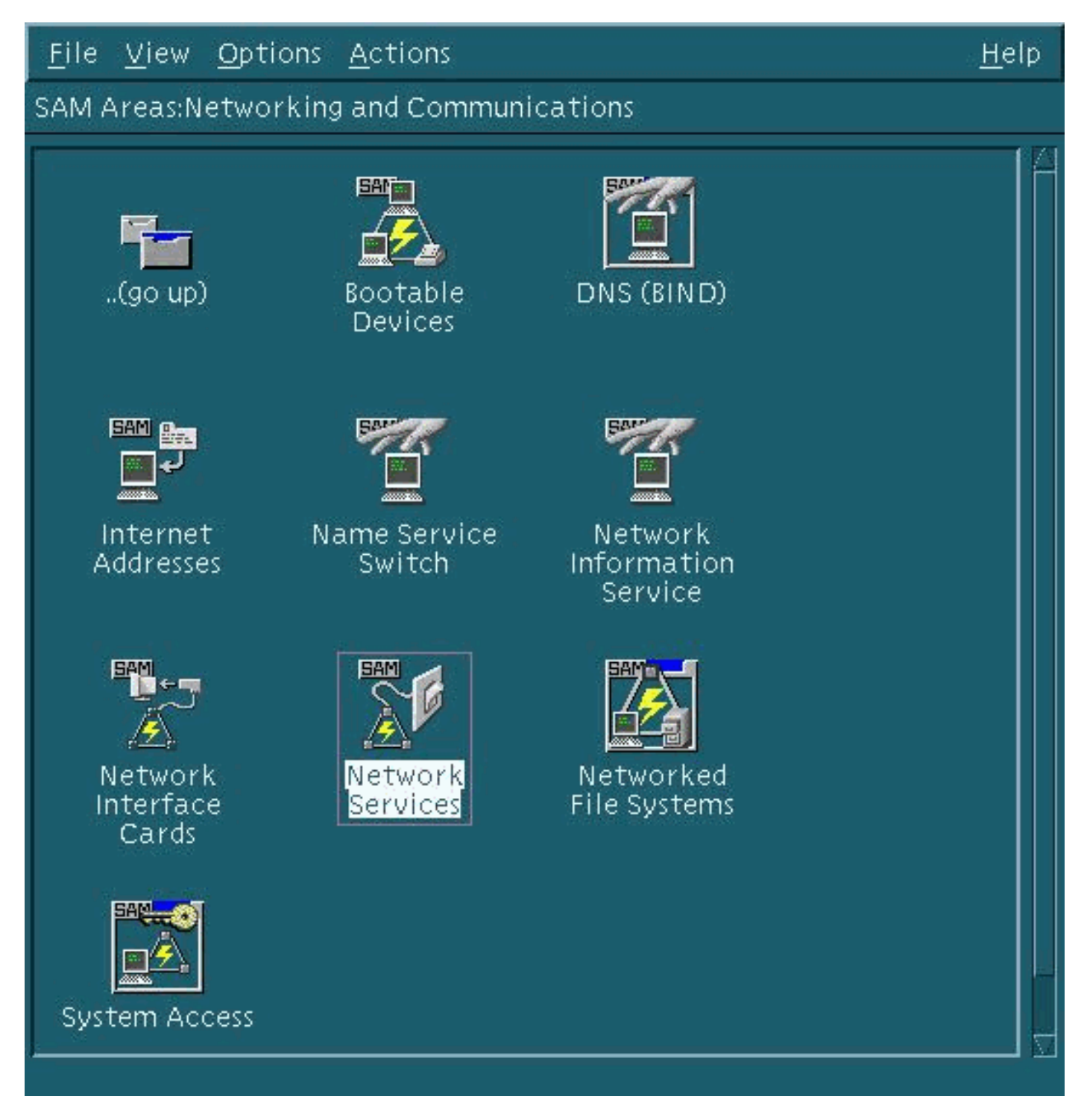

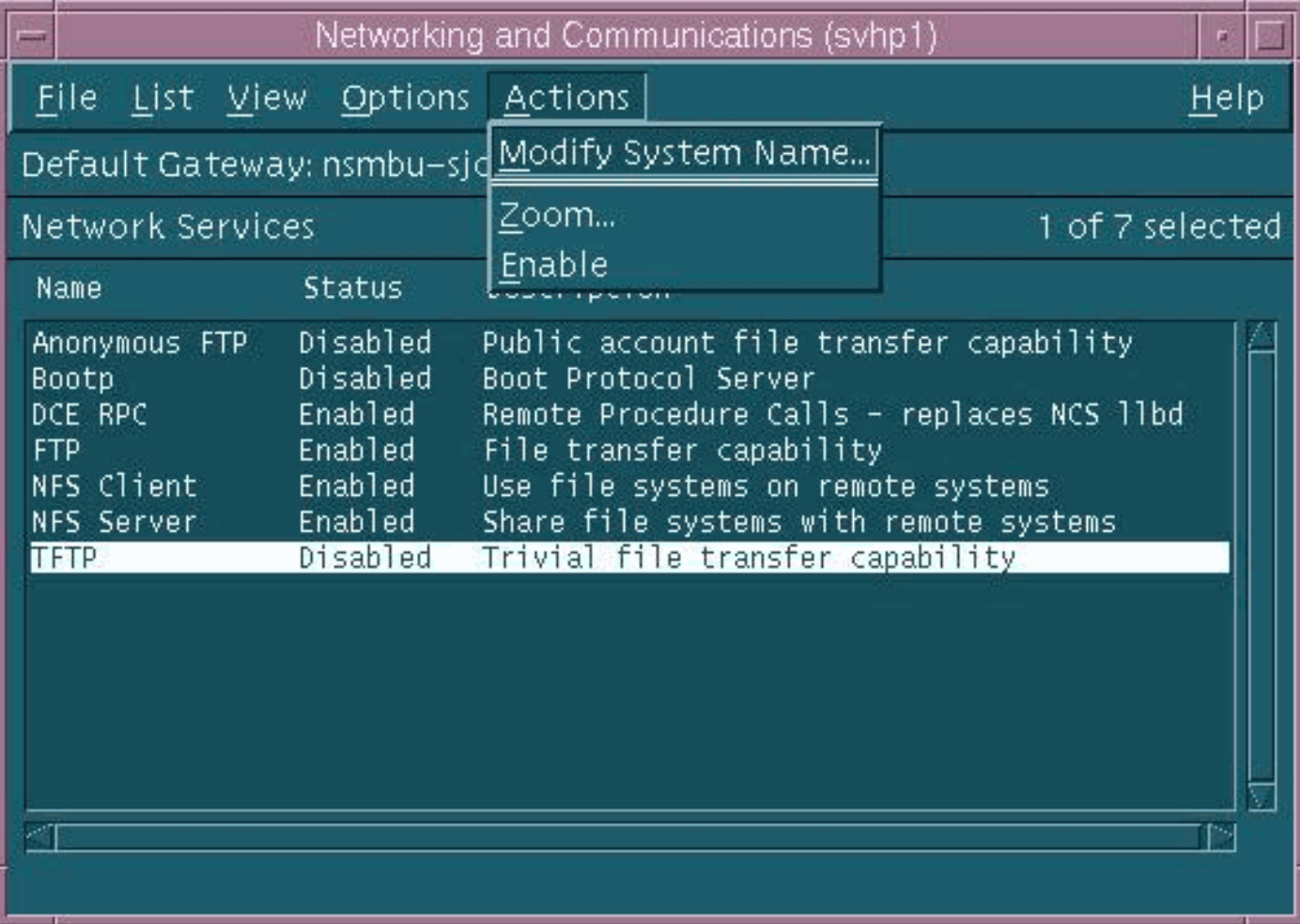

TFTP 守护程序 (tftpd) 的默认设置显示如上。当您启用 TFTP 服务时,系统会为 TFTP 用户创建密 码条目。请参阅有关tftp(1)和tftpd(1M)的HP-UX联机人工条目(使用man xxxx命令),了解更多详细 资料。

当您发出 loadrev 命令或 getfwrev 命令时,WAN 交换机软件会要求文件名中单个以字母显示的交 换机名称采用大写形式,且驻留在 /usr/users/svplus/images/ipxbpx 中。为了使用TFTP的安全模式 ,您的路径名称必须为/tftpboot/usr/users/svplus/images/ipxbpx,并且它不可以是一个符号链接。 要实现这个,创建文件层并将所有交换软件和固件放置在/tftpboot之下。可以存在来源为 /usr/users/svplus/images/ipxbpx /tftpboot/usr/users/svplus/images/ipxbpx 的符号链接。

如果文件名中的交换机名称为小写字符或该文件不存在于 CWM 工作站中,则交换机软件可能会误 报其无法与 Cisco WAN Manager (CWM) 工作站进行通信。

对 /etc/inetd.conf 进行修改后,安全模式 tftp 如下所示:

- # Before uncommenting the "tftp" entry below, please make sure
- # that you have a "tftp" user in /etc/passwd. If you don't
- # have one, please consult the tftpd(1M) manual entry for
- # information about setting up this service.
- tftp dgram udp wait root /usr/lbin/tftpd tftpd /tftpboot

INETD进程需要发送HUP信号来强制它重新读取/etc/inetd.conf 。有关更多详细信息,请参阅 ftp(1)

和 tftpd(1M) 的 HP-UX 在线手册。

### <span id="page-5-0"></span>验证本地 TFTP

使用此方法通过TFTP验证对localhost的TFTP配置:

cwm001% cd /tmp cwm001% tftp localhost tftp> bin tftp> get /usr/users/svplus/images/ipxbpx/9231G.img Received 784 bytes in 0.3 seconds tftp> quit cwm001% cwm001% ls -al 9231G.img -rw-r--r-- 1 svplus svplus 784 Feb 5 10:50 9231G.img cwm001% diff /usr/users/svplus/images/ipxbpx/9231G.img 9231G.img

cwm001%

如果上面的方法不能发挥作用,请提供诊断消息进行识别,然后解决问题。

### <span id="page-5-1"></span>验证文件许可/示例

TFTP 以 UNIX 的 nobody 用户身份运行。文件对任何人都必须是可读的,并且路径中的所有目录必 须是可搜索和可读的。

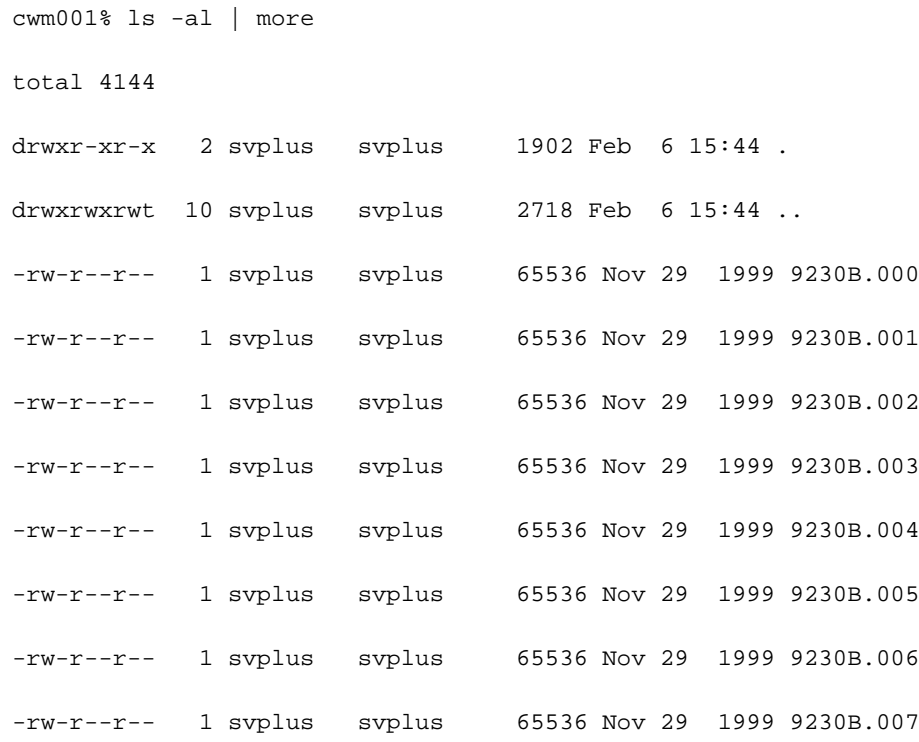

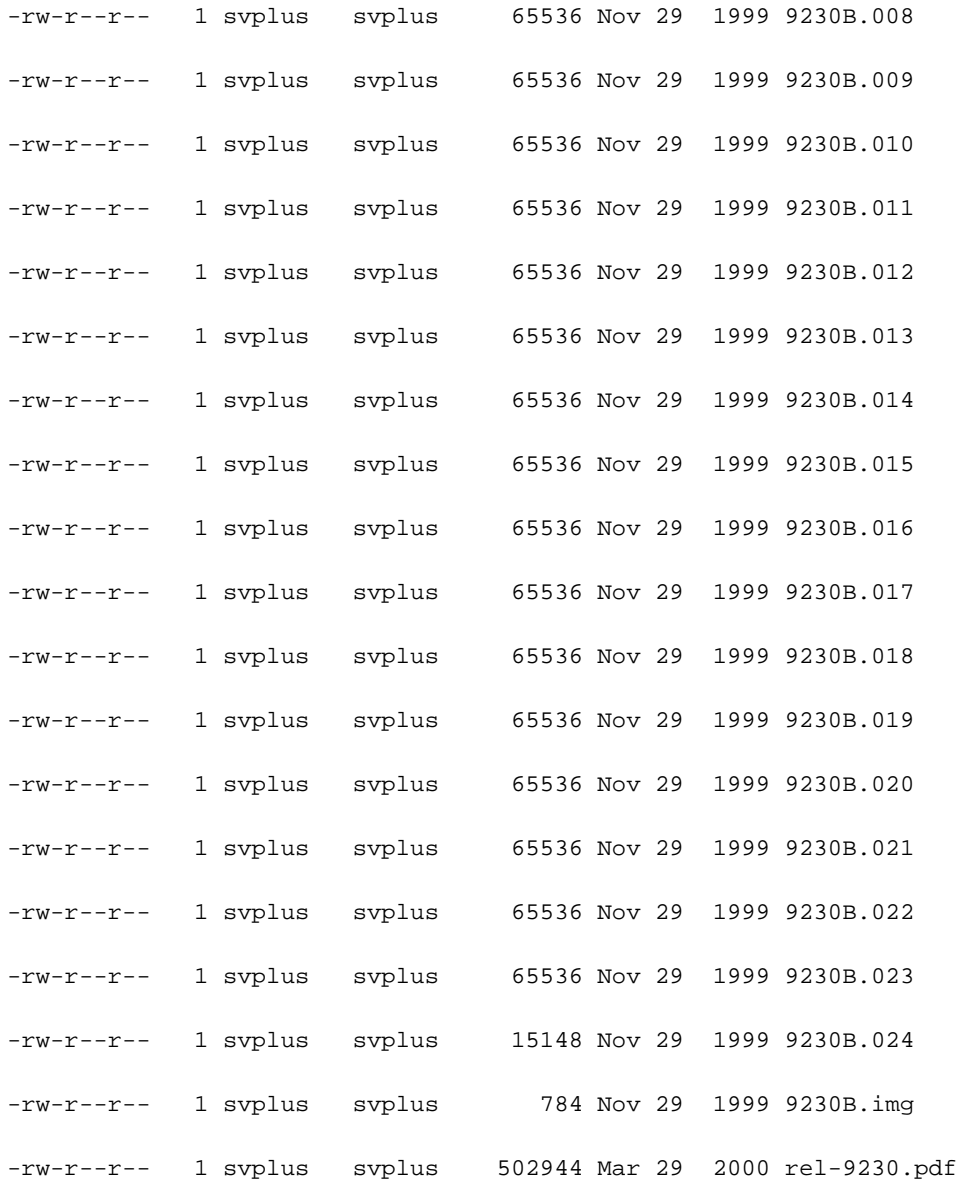

#### cwm001%

# <span id="page-6-0"></span>适用于 Solaris 的过程

### <span id="page-6-1"></span>/etc/inetd.conf

来自 /etc/inetd.conf 的 TFTP 守护程序 (tftpd) 的默认设置如下所示:

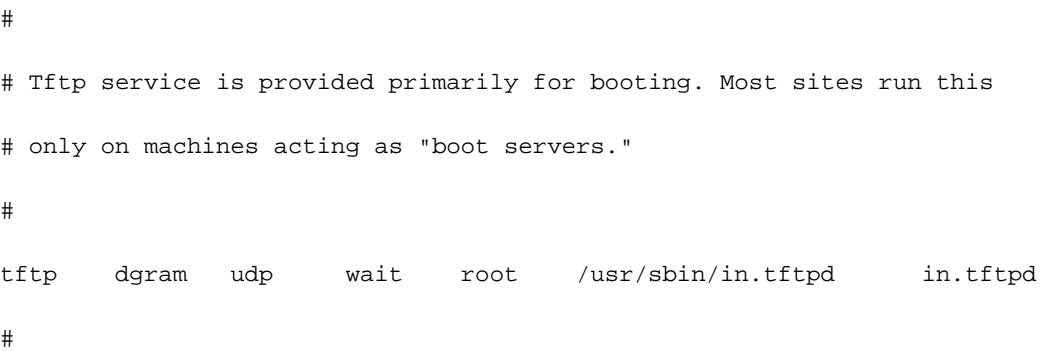

当您发出 loadrev 命令或 getfwrev 命令时,WAN 交换机软件会要求文件名中单个以字母显示的交 换机名称采用大写形式,且驻留在 /usr/users/svplus/images/ipxbpx 中。为了使用TFTP的安全模式

,您的路径名称必须为/tftpboot/usr/users/svplus/images/ipxbpx,并且它不可以是一个符号链接。 要实现这个,创建文件层并将所有交换软件和固件放置在/tftpboot之下。可以存在来源为 /usr/users/svplus/images/ipxbpx /tftpboot/usr/users/svplus/images/ipxbpx 的符号链接。

如果文件名在指定交换机时提供小写字母或者CWM工作站没有此文件,那么交换软件可能错误地通 告它不能与CWM工作站建立联络。

对 /etc/inetd.conf 进行修改后,安全模式 tftp 如下所示。

# # Tftp service is provided primarily for booting. Most sites run this # only on machines acting as "boot servers." # tftp dgram udp wait root /usr/sbin/in.tftpd in.tftpd -s /tftpboot #

INETD进程需要发送HUP信号来强制它重新读取/etc/inetd.conf 。

#### <span id="page-7-0"></span>验证本地 TFTP

使用此方法通过TFTP验证对localhost的TFTP配置:

cwm001% cd /tmp

cwm001% tftp localhost

tftp> bin

tftp> get /usr/users/svplus/images/ipxbpx/9231G.img

Received 784 bytes in 0.3 seconds

tftp> quit

cwm001%

cwm001% ls -al 9231G.img

-rw-r--r-- 1 svplus svplus 784 Feb 5 10:50 9231G.img

cwm001% diff /usr/users/svplus/images/ipxbpx/9231G.img 9231G.img

cwm001%

如果上面的方法不能发挥作用,请提供诊断消息进行识别,然后解决问题。

#### <span id="page-7-1"></span>验证文件许可/示例

TFTP 以 UNIX 的 nobody 用户身份运行。文件对任何人都必须是可读的,并且路径中的所有目录必 须是可搜索和可读的。

cwm001% ls -al | more

total 4144

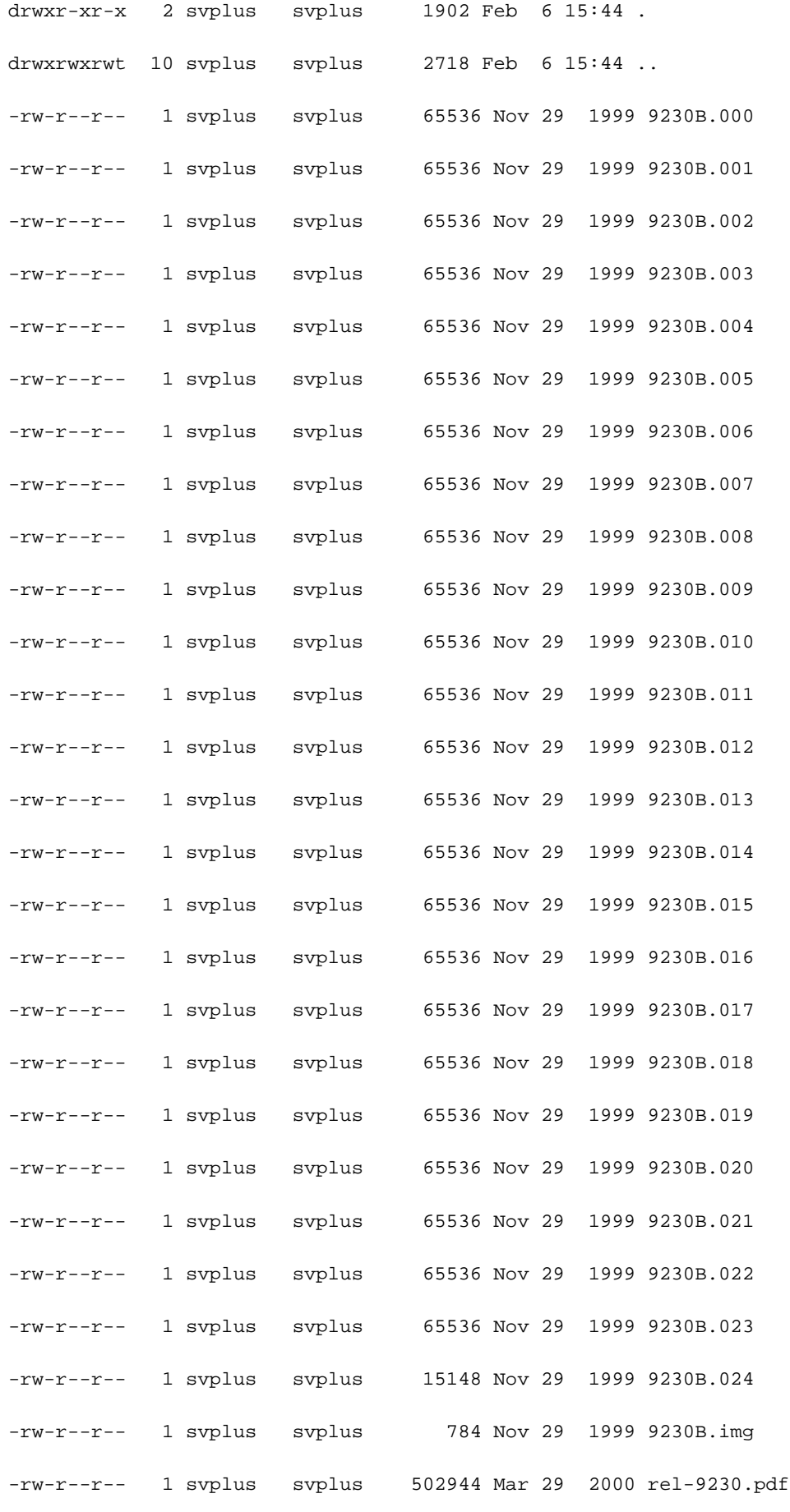

cwm001%

#### <span id="page-9-0"></span>truss

调用 tftp 守护程序时,系统会从 inetd 执行调用。在确定正在寻找哪个文件后,根tftpd程序调用一 个子tftpd程序,以UNIX用户nobody的身份运行。针对这些进程运行 truss 命令会提供有关当前状况 的详细信息。在下面的示例中,根tftpd程序被捆绑,说明它正在尝试打开不存在的文件 ,/usr/users/svplus/images/ipxbpx/9235B.img。

truss -fae -o /tmp/tftpd.truss -p 10748 注意:在本示例中,根tftpd进程的进程ID为10748。

**# cat /tmp/tftpd.truss** 10748: psargs: in.tftpd 10748: poll(0xEFFFDD88, 1, 60000) (sleeping...) 10748: poll(0xEFFFDD88, 1, 60000) = 1 10748: recvfrom(0, "\001 / u s r / u s e r s".., 516, 0, 0x000245C4, 0x00023BF0) = 50  $10748:$  alarm $(0)$  = 0  $10748:$  so\_socket(2, 1, 0, "", 1) = 3  $10748: \text{bind}(3, 0x0002362C, 16) = 0$  $10748:$  fork() =  $10754$  $10754:$  fork() (returning as child  $\dots$ ) = 10748  $10754: \text{seteqid}(60001) = 0$  $10754: \text{seteuid}(60001) = 0$ 10754: stat("/usr/users/svplus/images/ipxbpx/9235B.img", 0xEFFFFC88) Err#2 ENOENT  $10754: \text{setegid}(0) = 0$  $10754: \text{seteuid}(0) = 0$  $10754:$  time() = 982191999  $10754:$  write(4, " :8B0F7F\0\0\001\0020403".., 24) = 24 10754: llseek(0, 0, SEEK\_CUR) Err#29 ESPIPE 10754: \_exit(0)  $10748: \text{close}(3) = 0$ 10748: poll(0xEFFFDD88, 1, 60000) (sleeping...) 10748: poll(0xEFFFDD88, 1, 60000) = 0 10748: kill(10749, SIGKILL) = 0 10748: llseek(0, 0, SEEK\_CUR) Err#29 ESPIPE

<span id="page-10-0"></span>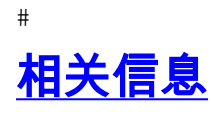

- [在PC上使用TFTP下载广域网交换机软件和固件](//www.cisco.com/warp/customer/74/156.html?referring_site=bodynav)
- [IP 应用服务技术说明](//www.cisco.com/en/US/customer/tech/tk648/tk362/tech_tech_notes_list.html?referring_site=bodynav)
- [技术支持 Cisco Systems](//www.cisco.com/cisco/web/support/index.html?referring_site=bodynav)